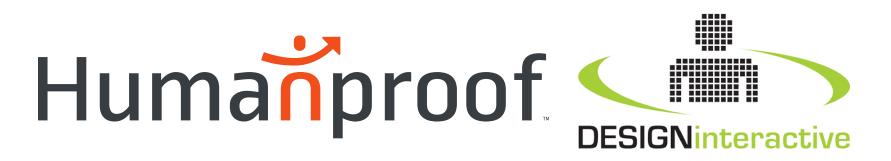

#### Development of an Integrated, User-Friendly Authoring Tool for ITSs

Mr. Fleet Davis – Humanproof Dr. Jennifer Riley – Design Interactive Dr. Benjamin Goldberg – ARL

May 10<sup>th</sup>, 2017

2209 N. Pershing Drive Arlington, VA 22201 USA

PHONE800.541.9624FAX800.541.9624

humanproof.com

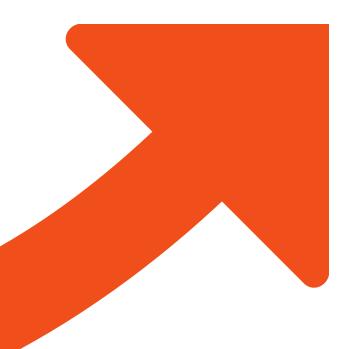

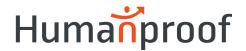

#### GIFT

"GIFT is an empirically-based, service-oriented framework of tools, methods and standards to **make it easier to author** computer-based tutoring systems (CBTS), manage instruction and assess the effect of CBTS, components and methodologies"

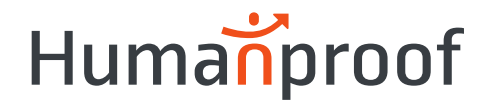

#### **GIFT Authoring Challenges**

- Domain Knowledge File (DKF)
  - DAT developed to support authoring adaptive training
  - Intricacies of the system have proven too complex for average users
    - Nested hierarchies, interrelationships among components (assessments, strategies, triggers)
- Disconnect between GIFT and Training Applications
  - Gateway for comms between GIFT and TA
  - No real-time comms e.g., during authoring of scenarios and assessments
  - Work with GIFT and TA asynchronously, independently

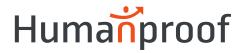

- Integrated with ARES
- Create COL (survey) questions
- Select survey response options directly from the TA's content creation interface (i.e., ARES terrain map)
- User-friendly tool
- Eliminated the disconnect

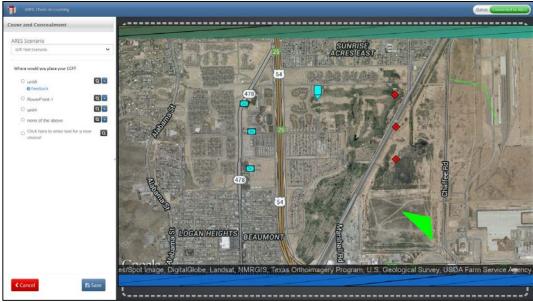

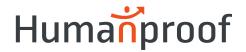

- Currently under development
- Extend existing GIFT Wrap functionality by...
- 1. Providing a user-friendly tool for creating, configuring, and managing a DKF,
  - i. Support for existing and future RTAs
- 2. Further reducing the disconnect between authoring in GIFT and authoring within a training application's content creation environment

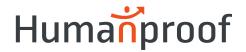

- User-friendly authoring interface features
  - Tasks and Concepts has been restructured into a tree-like menu of "Tutoring Events"
  - Always visible view the entire set of Tasks and Concepts at the preferred level of detail, collapsing/expanding the menu for each Task
  - Purposely designed to guide the user through each step creating a Task, Start Trigger, Concepts, End Trigger
  - Feedback on the user's progress is provided in the form of checkmarks indicating status (e.g., completed)

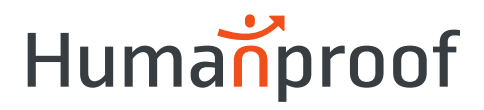

| A Web Page                                                                                                    |                                                                                                    |  |  |  |  |  |
|----------------------------------------------------------------------------------------------------|----------------------------------------------------------------------------------------------------|--|--|--|--|--|
|                                                                                                    | xchange.com                                                                                                    |  |  |  |  |  |
| Return to GAT      Exchange Files     LandNav 101     Click to create a new File      LandNav Symbols     Start Trigger     Bridge Symbols     Suppl Terrain Features     Click to add a Concept     End Trigger     Click to add a Task | Learner Task       Image: Control of the following is a particlementary to the following is a particlementary to the following is a parting is a particlementary to the following is a |  |  |  |  |  |
| Ŧ                                                                                                    | Strategy                                                                                                    |  |  |  |  |  |

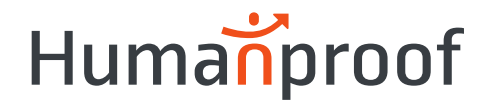

- Redesigned UI for configuring RTAs and Strategies
  - RTAs now framed as "Learner Tasks" or activities
    - Complete during use of the TA to evaluate concept mastery
  - Each Condition Class has its own custom-designed UI based on the assessment schema defined in the source code
  - Filtering only those Condition Classes compatible the TA made available to the user during the authoring workflow
    - E.g. Layout Task ARES
  - No programming skills required
  - Common UI elements used where possible

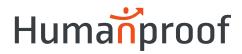

| A Web Page                                                                                                    |   |  |  |  |  |
|----------------------------------------------------------------------------------------------------|---|--|--|--|--|
|                                                                                                    | ~ |  |  |  |  |
| Return to GAT                                                                                                    |   |  |  |  |  |
| xchange Files 🗋 💼 Learner Task 💡                                                                                                    |   |  |  |  |  |
| andNav 101 Task Type Layout Task 👻 Use Existing Create New Name Bridge Symbols                                                                                                    |   |  |  |  |  |
| Click to create a new File Layout Task Instructions                                                                                                    |   |  |  |  |  |
| Place each of the following bridge icons in the proper location on the map                                                                                                    | Ê |  |  |  |  |
| Entities to be Placed on the Map by the Learner                                                                                                    |   |  |  |  |  |
| Tutoring Events 🛍 😥 Entity Bridge 1 End Location X 6436.503 Y 2757.004 Z 0 Tolerance 30 🏶 Units                                                                                                    | Í |  |  |  |  |
| C LandNav Symbols<br>Start Trigger<br>Bridge Symbols Bridge Symbols B |   |  |  |  |  |
| - Click to add a Concept<br>End Trigger<br>Click to add a Task                                                                                                    |   |  |  |  |  |
| Entity Click plus button to add another entity                                                                                                    |   |  |  |  |  |
|                                                                                                    |   |  |  |  |  |
| Layout Task Assessment Logic         2 ● out of 3 entities placed in End Location = At Expectation                                                                                                    | ٦ |  |  |  |  |
| 1 ● out of 3 entities placed in End Location = Below Expectation ▼                                                                                                    |   |  |  |  |  |
| 3                                                                                                    |   |  |  |  |  |
| Strategy                                                                                                    | _ |  |  |  |  |
|                                                                                                    |   |  |  |  |  |

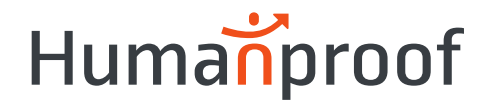

- Blended Authoring Environments
  - GIFT Wrap TA Integration
  - Allows users to add response options for the COL and Layout Task by selecting map icons directly from the ARES scenario map
  - Eliminates constantly toggling between the GIFT Wrap and ARES, manually entering entity IDs one-by-one
    - Reduces the time required to author such assessments
    - Decreases the likelihood for entry / selection errors
  - The creation of Tasks, Concepts, RTAs, and Strategies now all in one place

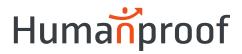

|                          | ACRESIE<br>Intities selecte<br>from the ARES<br>scenario edito                                                                                                    | Exchange - Create Layout Task<br>Position Icons Select Icons<br>Step 1 Click Position Icons<br>Step 2 Position icons on the map<br>Step 3 Click Select Icons<br>Step 4 Select icons to be tracked<br>Step 5 OR click Return to<br>Exchange when you're<br>don<br>Return to Exchange |
|--------------------------|----------------------------------------------------------------------------------------------------|----------------------------------------------------------------------------------------------------|
| E LOGAN HEIGHTS BEAUMONT | Return to QAT     Exchange Files     Calck to create a new File     Click to create a new File     Click to create a new File     Click to create a new File     Click to add a Concept End Trigger     Click to add a Task | Automatically added as<br>response options for the<br>Layout Task Instructions<br>Proceeded of the following bridge icons in the pr<br>Entities to be Placed on the Map by the Learner                                                                                              |

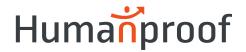

- 1<sup>st</sup> generation of GIFT Wrap presented the COL authoring UI directly alongside the ARES scenario editor within the same page / window
- Designed to support a one-screen solution,
  - Expended a significant portion of the overall screen real estate
- 2<sup>nd</sup> Generation goals
  - Retain the one-screen design,
  - Create a framework that would support authoring additional Condition Classes
- Improve the overall usability of the tool
   www.humanproof.com

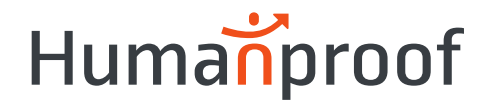

- Overlay UI adopted
  - Distinct from the background to avoid confusion between the two environments
  - Presented on top of the underlying screen and may be repositioned as to not obscure or block access to content
  - Avoids distortion / reduction of real estate available for the TA's content creation tools
  - Guides users through each step of authoring Condition Classes via a simple, visual guide (i.e., numbered steps) through the required sequence of actions

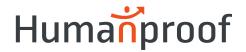

- Overlay UI adopted
  - Users can pause work with the Condition Class and easily switch to editing the TA's configuration (e.g., adjusting the location entities on a VBS map)
  - Presents only a sub-set of functionality (i.e., selecting icons) required to configure the Condition Class
    - Rather than all associated settings (e.g., query text, assessment logic) reducing the size requirement of the overlay and use of valuable screen space

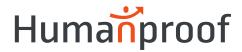

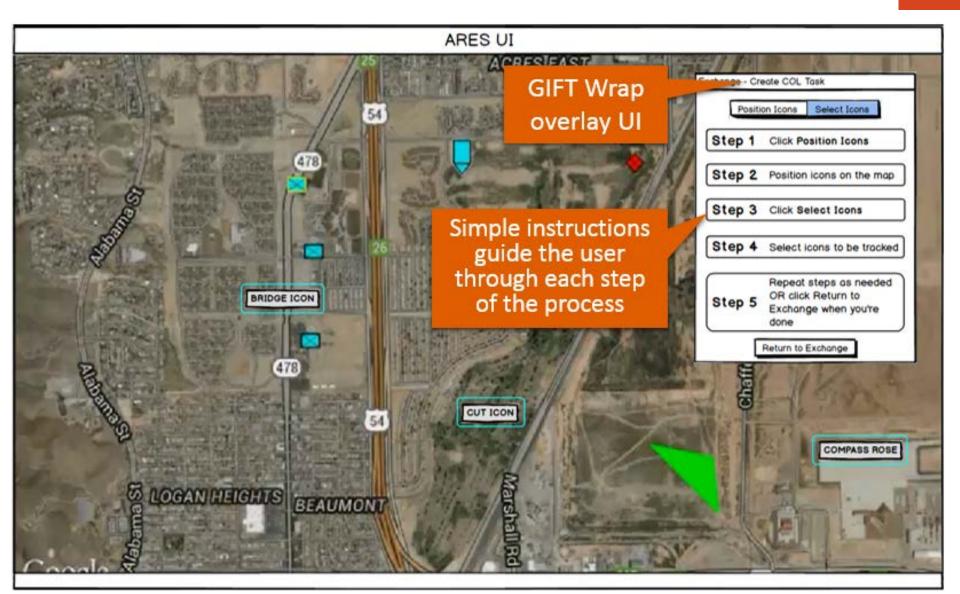

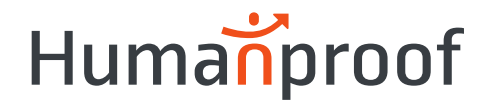

#### Conclusion

- Successfully added a new suite of functionality and enhanced many existing features
  - New UI facilitates the rapid and easy development of DKFs that drive RTAs in a guided, step-through fashion
  - Requires no programming skills (e.g., Java programming, XML familiarity) to develop a valid DKF, with associated Condition Classes and Strategies
- Enhanced the blended authoring experience by supporting additional capabilities (i.e., COL, LT) and providing a user-friendly overlay UI, extendible to authoring other map-based assessments

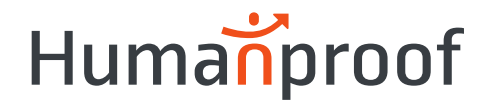

#### **Recommendations for Future Research**

- Near-term R&D
  - Incorporating additional DKF functionality,
    - New Condition Classes (e.g., follow route) and Strategies (e.g., survey assessments), and integration with VBS
  - New features aimed at improving the user experience
  - Investigating the potential VBS RTAs, identifying those most useful to training developers, and prioritizing
- Findings will guide the expansion of GIFT Wrap authoring capabilities that promote an increasingly blended authoring environment

### Humanproof

#### Recommendations for Future Research

- Extending GIFT into RW environments
  - Authoring in representations of RW spaces
    - GIFT Wrap overlay UI on a RW map
    - Essentially create a new TA, to which all relevant GIFT Wrap functionality <u>could</u> apply
  - RW trainee data inputs using Bluetooth® and other wireless technology driving RTAs
  - Leveraging mobile and AR technology to interface with trainees and provide a mechanism for delivering interventions (e.g., feedback, prompting)

18

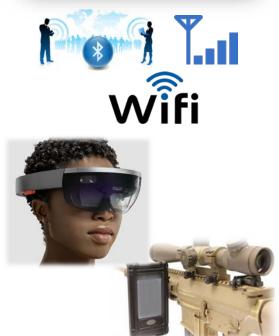

## GIFT Wrap Demo

2<sup>nd</sup> Generation Prototype

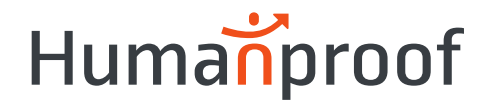

#### **Demo Overview**

- Land Navigation Use Case
- TA ARES
- Triggers
  - Concept Assessment & Concept Ended
- Concept Assessment
  - Layout Task Placing map symbology / icons in the correct location on the map
- Strategy Delivery
  - Feedback

# Backup Slides

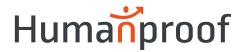

## Tasks

- Task 7 Conduct preliminary usability testing
  - Conducted CW with ARL and DI personnel
  - 4 evaluators (2 ARL, 2 Team Humanproof) participated
  - Able to get through most task sequences without a significant amount of prompting from the facilitator
  - A number of important usability issues and potential solutions were uncovered during the testing
  - Findings documented and included in Year-end Report

## Humanproof

| Usability Testing Findings (SAMPLE)                            |                                                                                                    |                                                                                                    |  |  |  |
|----------------------------------------------------------------|----------------------------------------------------------------------------------------------------|----------------------------------------------------------------------------------------------------|--|--|--|
| Issue Name                                                     | Description                                                                                                    | Comments / Recommended Solution                                                                                                    |  |  |  |
| Create New File                                                | Task of creating a new Exchange File                                                                                                    | Three out of four participants had no issues with understanding how to create a new Exchange file.                                                                                                    |  |  |  |
| Enter Description; Select<br>TA; Select Scenario               | Functions for entering associated "Exchange File" information                                                                                                    | All participants had no issues with these functions. The functions appeared intuitive.                                                                                                    |  |  |  |
| Copy Icon                                                      | The meaning of the Copy icon was not always clear. It was mistaken for create a new document by one participant.                                                                                                    | Consider replacing current icon with a more commonly used icon for the copy function.                                                                                                    |  |  |  |
| Checkmark Icons                                                | Participants did not immediately notice the appearance of<br>checkmark icons indicating a step had been complete (e.g., Start<br>Trigger configured). Participants felt additional checkmarks<br>should be used in other places such as on the Learner Task and<br>Strategy pages.                                 | This finding may be in part due to the static nature of the wireframes used<br>to conduct the Cognitive Walkthrough. Participants did start to notice and<br>understand the meaning of the checkmarks once they had been pointed<br>out. Icon placement should be standardized and the use of additional<br>checkmarks should be explored to ensure consistency and better support<br>visibility of the system's status to the user. |  |  |  |
| Strategy Page – Learner<br>Task Label                          | Participants thought the Learner Task name was editable on this page rather than a static indication of the current Learner Task.                                                                                                    | Change to a label rather than text in a disabled text box. Avoid any feature that indicates to the user that this is editable on the current page.                                                                                                    |  |  |  |
| Tab Orientation - Trigger<br>and Concept Pages                 | Participants did not find the stacked orientation and/or<br>expandable/collapsible tabs guided them through the process of<br>configuring the Learner Task and then the Strategy.                                                                                                    | Tabs should be oriented horizontally to better support the user's flow<br>through the Learner Task and Strategy pages. Recommendation to include<br>some guidance to the user in terms of the next steps within the horizontal<br>layout. This could include providing instruction/ a help overlay on the<br>screen for what is next.                                                                                                |  |  |  |
| Layout Task and Check<br>On Learning – Map Icon<br>Positioning | There were several issues with the ARES "overlay" controls used<br>to position icons for both the Layout Task and Check On<br>Learning. First, the directions were too text heavy. Second, the<br>participants did not know what the first step of the process was<br>and then what steps remained to complete it. | Modify the UI to include an easy to read and understand, step-by-step guide to positioning and selecting the map icons.                                                                                                    |  |  |  |
| Triggering Task Preview                                        | Participants liked this feature but inquired how they could edit<br>the triggering task if they so desired. They were not sure how to<br>navigate back to the page where the Learner Task was originally<br>created.                                                                                               | Provide a shortcut back to the page where this Learner Task was created<br>and/or an indication of where it is located. Recommendation to also<br>include instruction on what is being viewed (i.e., the triggering task the<br>user created in an earlier step) to make explicit how the information helps<br>the user.                                                                                                    |  |  |  |
| Help                                                           | Participants indicated the need for some initial training and/or help that could be turned on/off or accessed as needed.                                                                                                    | This could potentially be addressed using an instructional/help overlay ("GIFT for GIFT" as one participant put it) or feature tour for new users.                                                                                                    |  |  |  |